# Інструкція з використання DoorProtect Plus Fibra

Оновлено 7 Квітня, 2023

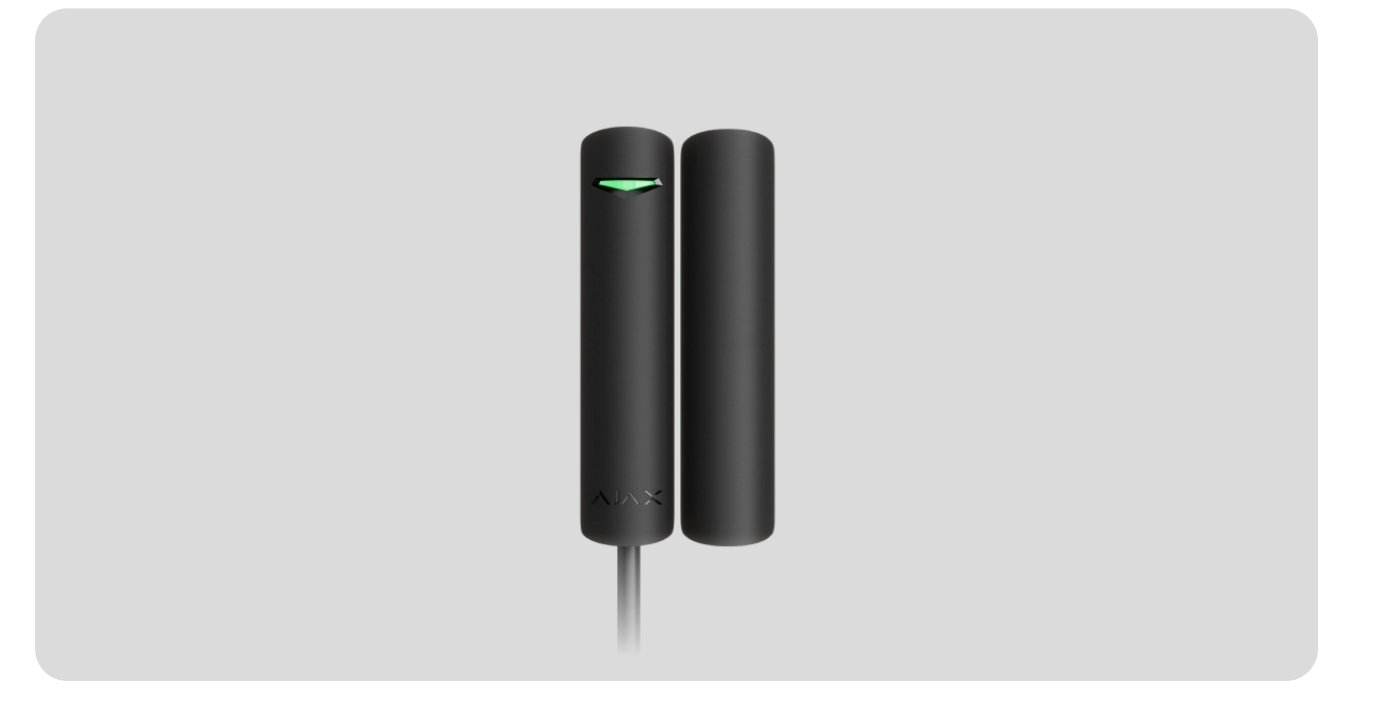

**DoorProtect Plus Fibra** — дротовий шинний датчик відчинення, удару та зміни кута нахилу. Призначений для використання всередині приміщень. Підтримує під'єднання стороннього нормально закритого датчика.

> Датчик сумісний із Hub Hybrid (2G) і Hub Hybrid (4G)[.](https://ajax.systems/ua/products/hub-hybrid/) Підключення до інших хабів, [ретрансляторів радіосигналу](https://ajax.systems/ua/products/range-extenders/), ocBridge Plus і uartBridge **не передбачено. Інтеграцію** з іншими системами безпеки також не передбачено.

DoorProtect Plus Fibra працює тільки у складі системи безпеки Ajax, обмінюючись даними з хабом через захищений протокол Fibra. Дальність дротового зв'язку — до 2000 метрів у разі підключення через виту пару категорії U/UTP cat.5.

DoorProtect Plus Fibra — пристрій лінійки дротових пристроїв Fibra. Встановленням, продажем та адмініструванням цих пристроїв

займаються лише акредитовані партнери Ajax.

[Купити DoorProtect Plus Fibra](https://ajax.systems/ua/products/doorprotect-plus-fibra/)

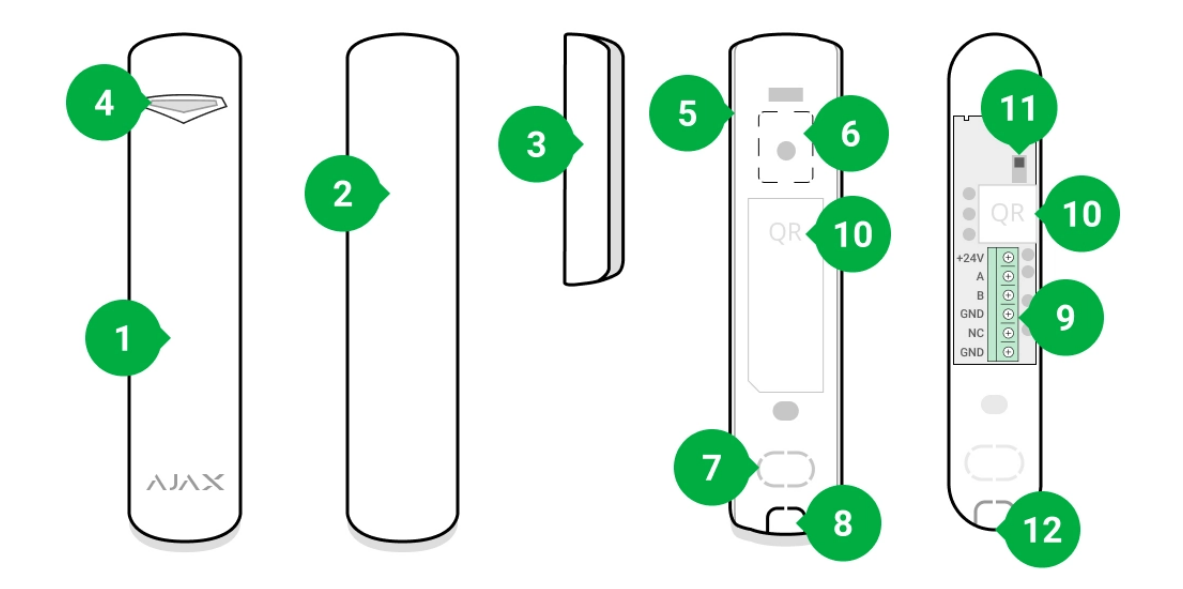

### Функціональні елементи

- **1.** Датчик відчинення, удару та зміни кута нахилу DoorProtect Plus Fibra.
- **2.** Великий магніт. Діє на відстані до 2 см від датчика.
- **3.** Малий магніт. Діє на відстані до 1 см від датчика.
- **4.** Світлодіодний індикатор.
- **5.** Задня панель корпусу датчика. Використовується як кріплення.
- **6.** Перфорована частина кріпильної панелі. Потрібна для спрацьовування тампера в разі спроби відірвати датчик від поверхні. Не виламуйте її.
- **7.** Перфорована частина для виведення дротів крізь стіну.
- **8.** Перфорована частина для виведення дротів знизу датчика.
- **9.** Клемна колодка під'єднання датчика.
- **10.** QR-код з ідентифікатором пристрою. Можна використовувати для під'єднання до системи безпеки Ajax.
- **11.** Кнопка тампера.
- **12.** Отвір для фіксації кріпильної панелі гвинтом.

### Принцип роботи

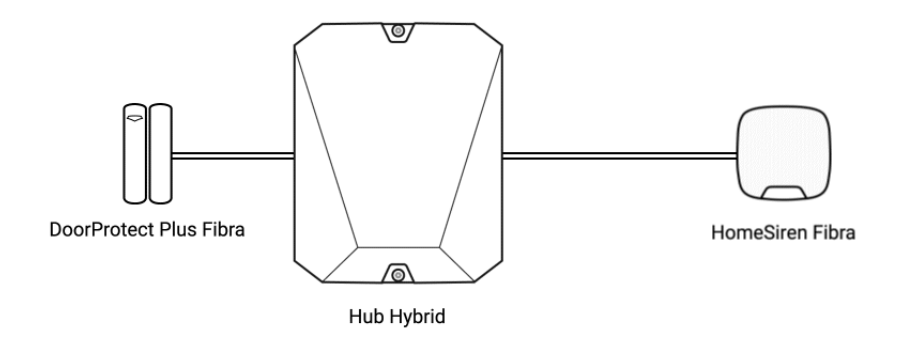

Protect Plus Fibra — дротовий датчик відчинення, удару та зміни кута нахилу. Під'єднаний до хаба через дротову шину, працює через протокол Fibra.

**Датчик реагує на три типи тривог**: відчинення, удар, зміну кута нахилу.

Датчик можна розміщувати горизонтально. Якщо вам не треба детектувати відчинення дверей чи вікон, використовуйте лише блок датчика (без магнітів) та вимкніть магнітний сенсор у налаштуваннях.

Встановлений під охорону датчик DoorProtect Plus Fibra у разі спрацювання передає сигнал тривоги на хаб за 0,15 секунд, активує підключені до хаба сирени і сповіщає користувача та охоронну компанію.

Користувачі точно знають, де зафіксовано тривогу. У сповіщеннях зазначено ім'я хаба (назву об'єкта під охороною), назву пристрою, а також [віртуальну кімнату](https://support.ajax.systems/uk/manuals/hub-2-plus/#block9), до якої приписано датчик.

#### [Як Ajax повідомляє користувача про тривоги](https://support.ajax.systems/uk/how-ajax-send-alarms/)

[Більше про датчики відчинення Ajax](https://ajax.systems/ua/products/open-detectors/)

Детектування відчинення

Датчик фіксує відчинення дверей чи вікна за допомогою геркона. За стандартного встановлення складається з двох блоків: датчика і магніту. Датчик кріплять на раму або нерухому частину конструкції, а магніт – на рухому стулку чи висувну частину.

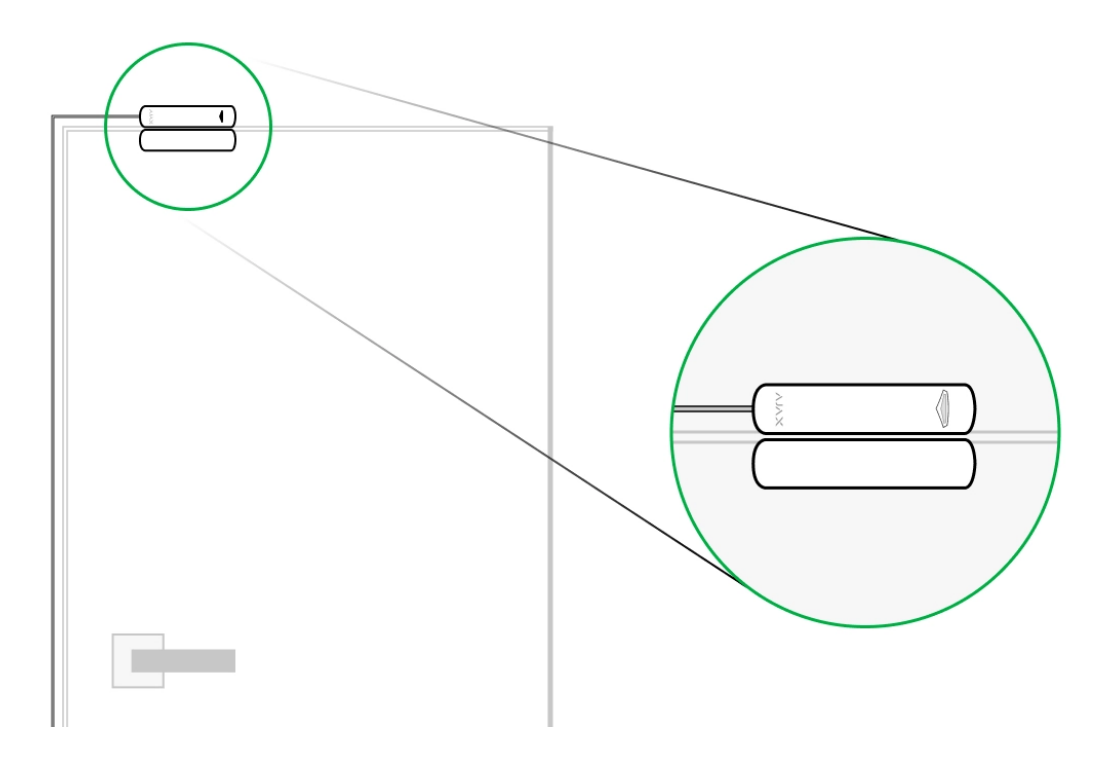

Чутливий елемент датчика – геркон (**гер**метизований **кон**такт). Це невелика колба, всередині якої є розімкнена контактна група. В разі наближення магніту до датчика виникає магнітне поле, контакти датчика намагнічуються, притягуються і замикаються. Відчинення стулки чи дверей віддаляє магніт від геркона, що призводить до розмикання ланцюга, і датчик фіксує відчинення.

Для створення магнітного поля датчику DoorProtect Plus Fibra достатньо одного магніту. Використовуйте малий або великий магніт залежно від умов у місці встановлення.

DoorProtect Plus Fibra має два геркони, що дає змогу встановлювати магніт як з лівого, так і з правого боку датчика. Враховуйте, що DoorProtect Plus Fibra працює лише з одним магнітом з одного боку. У разі встановлення магнітів з обох боків датчик некоректно детектуватиме відчинення.

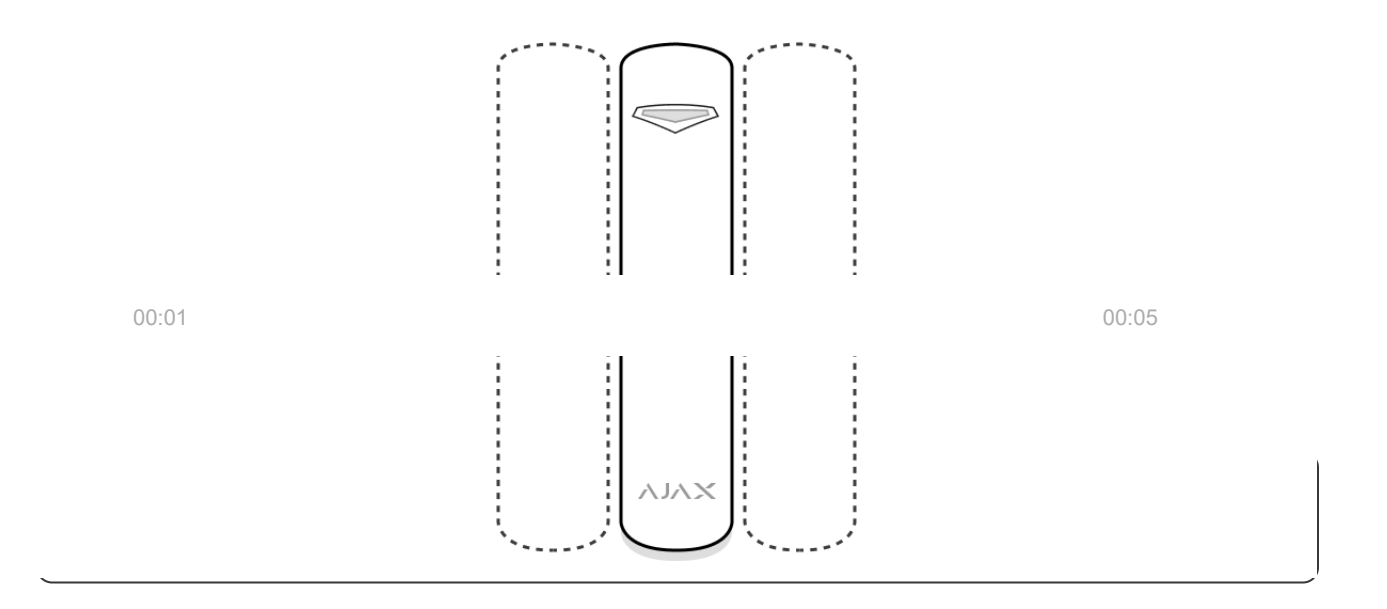

### Детектування удару

Для детектування удару та вібрації датчик оснащено вбудованим акселерометром. Він реагує на спробу злому. Наприклад, на спробу вибити двері, виламати вікно чи просвердлити замок дверей.

### Детектування зміни кута нахилу

DoorProtect Plus Fibra можна встановлювати на вікна, зокрема й мансардні, і ставити систему під охорону, коли вони перебувають у режимі провітрювання (потрібно заздалегідь вимкнути магнітний датчик у налаштуваннях). Для детектування зміни положення дверей або вікна встановіть датчик на рухому стулку.

Для додаткового захисту датчик оснащено вбудованим акселерометром. З його допомогою датчик сповістить, якщо зловмисник спробує розчинити або проламати відчинене для провітрювання вікно. Сенсор зміни кута нахилу визначає відхилення пристрою у вертикальній площині більш ніж на 5°.

### Протокол передавання даних Fibra

Для передавання тривог і подій датчик використовує технологію Fibra. Це двосторонній дротовий протокол передавання даних, що забезпечує швидкий і надійний зв'язок між хабом та рештою пристроїв системи.

Використовуючи шинний метод підключення, Fibra миттєво доставляє дані системи, навіть якщо вона складається зі 100 пристроїв.

Fibra підтримує блокове шифрування з плаваючим ключем та автентифікацію пристроїв під час кожного сеансу зв'язку для запобігання саботажу та заміні пристрою. Протокол передбачає регулярні опитування датчиків хабом з періодичністю від 12 до 300 секунд, щоб контролювати зв'язок з усіма пристроями та відображати їхні статуси в режимі реального часу в застосунках Ajax.

#### [Дізнатися більше про протокол Fibra](https://ajax.systems/ua/blog/fibra-technology-wired-revolution/)

### Під'єднання стороннього дротового датчика

До DoorProtect Plus Fibra можна під'єднати зовнішній дротовий НЗ-датчик (нормально закритий датчик). Це може бути датчик будь-якого типу: руху, відчинення, вібрації.

DoorProtect Plus Fibra не може забезпечувати сторонній датчик живленням. Його необхідно під'єднати окремо. Тип і напругу живлення стороннього датчика можна дізнатися з документації пристрою або в службі технічної підтримки виробника.

Як під'єднати дротовий датчик (у розробці)

### Передавання подій на пульт

Система безпеки Ajax може передавати тривоги в застосунок для моніторингу PRO Desktop, а також на пульт централізованого спостереження (ПЦС) у форматах **SurGard (Contact ID)**, **ADEMCO 685**, **SIA DC-09 (ADM-CID)** та інших пропрієтарних протоколів. Повний перелік підтримуванихпротоколів **доступний за посиланням**.

[До яких ПЦС можна підключити систему безпеки Ajax](https://ajax.systems/ua/connecting-to-cms/)

**Типи подій DoorProtect Plus Fibra, які система передає у PRO Desktop та на ПЦС:**

- **1.** Тривога основного датчика.
- **2.** Тривога зовнішнього НЗ-датчика.
- **3.** Тривога/відновлення тампера.
- **4.** Втрата/відновлення зв'язку з хабом.
- **5.** Тимчасове вимкнення/увімкнення датчика.
- **6.** Невдала спроба поставити систему безпеки під охорону (за ввімкненої [перевірки цілісності](https://support.ajax.systems/uk/what-is-system-integrity-check/)).

В разі отримання тривоги оператор охоронної компанії точно знає, що сталося й куди саме на об'єкт потрібно скерувати групу швидкого реагування. Адресність пристроїв Ajax дає змогу надсилати у PRO Desktop або на ПЦС не лише події, а й тип пристрою, присвоєне йому ім'я та кімнату розташування (список переданих параметрів може різнитися залежно від вибраного протоколу зв'язку з ПЦС).

Ідентифікатор пристрою, номер шлейфу (зони), а також номер шини можна дізнатися в його станах у застосунку Ајах[.](#page-19-0)

## Вибір місця розміщення

Обираючи місце встановлення датчика, враховуйте параметри, які впливають на його коректну роботу: рівень сигналу Fibra, довжину кабелю для під'єднання датчика і зону виявлення відчинення.

Враховуйте рекомендації із розміщення при розробці проєкту системи безпеки об'єкта. Проєктуванням і встановленням охоронної системи повинні займатися фахівці. Перелік авторизованих офіційних партнерів Ајах **доступний за посиланням**[.](https://ajax.systems/ua/where-to-buy/)

## Проєктування і підготовка

Щоб система працювала коректно, важливо правильно скласти проєкт і встановити всі датчики. Порушення основних правил монтажу та рекомендацій цієї інструкції може призводити до некоректної роботи

датчика, хибних тривог або втрат зв'язку з уже встановленими пристроями.

При проєктуванні схеми розміщення датчиків враховуйте схему розведення силових кабелів, прокладених на об'єкті. Прокладати сигнальні кабелі необхідно на відстані не менше 50 см від силових при паралельному прокладанні, а в разі їх перетину необхідно дотримуватися кута 90°. Враховуйте, що датчики треба під'єднувати послідовно, якщо ви під'єднуєте кілька пристроїв до однієї шини.

Максимальна кількість пристроїв, що підключаються, для Hub Hybrid — 100 у разі налаштувань за замовченням.

Як розрахувати кількість датчиків, що підключаються (у розробці)

Для об'єктів, що знаходяться на етапі будівництва або ремонту, прокладення кабелів відбувається після прокладання електропроводки об'єкта. Використовуйте захисні труби для прокладення кабелів системи безпеки, щоб упорядкувати і зафіксувати їх; для кріплення можна використовувати стяжки, кліпси і скоби.

У разі зовнішнього прокладання кабелів (без монтажу в стіни) використовуйте короб-канал. Канали та короби необхідно заповнювати кабелями не більше ніж наполовину. Не допускайте провисання кабелів. Короб-канал необхідно у разі можливості заховати від сторонніх очей, наприклад, за меблями.

> Рекомендуємо прокладати кабелі всередині стін, підлоги і стелі. Це надасть більшу безпеку — кабелів не буде видно, і до них не зможе дістатися зловмисник.

Обираючи кабель, враховуйте довжину з'єднувальних ліній і кількість датчиків, що підключаються, — ці параметри впливають на рівень сигналу. Рекомендуємо використовувати мідні екрановані кабелі з якісним ізоляційним шаром.

Під час монтажу дотримуйтесь радіуса вигину, який виробник зазначає у характеристиках кабелю. В іншому разі ви ризикуєте пошкодити чи

зламати провідник.

Перед монтажем обов'язково перевірте всі кабелі на наявність перегинів і фізичних ушкоджень. Виконуйте монтаж таким чином, щоб мінімізувати ймовірність пошкодження кабелів ззовні.

### Рівень сигналу і довжина кабелю

Рівень сигналу Fibra визначається кількістю недоставлених або пошкоджених пакетів даних за визначений проміжок часу. Про рівень сигналу повідомляє іконка  $|||$  у вкладці **Пристрої**  $\blacksquare$ :

- **Три поділки** відмінний рівень сигналу.
- **Дві поділки** добрий рівень сигналу.
- **Одна поділка**  низький рівень сигналу, стабільну роботу не гарантовано.
- **Перекреслена іконка** сигнал відсутній.

На рівень сигналу впливають такі чинники: кількість підключених датчиків до однієї шини, довжина і тип кабелю, а також правильність підключення дротів до клем.

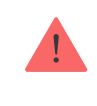

Перевірте рівень сигналу Fibra перед фінальним встановленням датчика. За рівня сигналу в одну або нуль поділок ми не гарантуємо стабільну роботу пристрою.

Допустима довжина кабелю залежить від його типу, матеріалу, а також від методу під'єднання датчиків. У разі **під'єднання променем** за допомогою витої пари U/UTP cat.5 (4×2×0,51) довжина дротового зв'язку може сягати 2000 метрів.

У випадку **кільцевого під'єднання** максимальна довжина кабелю складає 500 метрів з використанням витої пари.

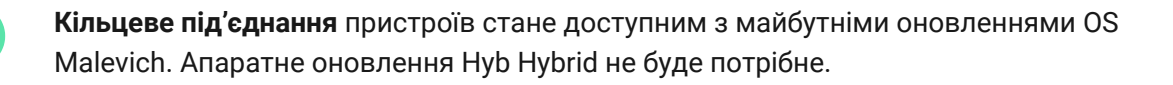

[Як оновлюється OS Malevich](https://ajax.systems/ua/blog/ajax-updating-procedure/)

#### Зона виявлення

Виконайте **Тест зони виявлення**[,](https://support.ajax.systems/uk/what-is-detection-zone-test/) коли вибираєте місце розташування датчика, щоб перевірити роботу пристрою і впевнитися, що датчик коректно реагує на відчинення та зачинення дверей або вікна.

### Особливості розміщення

DoorProtect Plus Fibra має два геркони. Це дає змогу встановлювати магніт як з лівого, так і з правого боку датчика.

DoorProtect Plus Fibra працює лише з одним магнітом з одного боку. У разі встановлення магнітів з обох боків датчик некоректно детектуватиме відчинення.

Вибір магніту залежить від місця встановлення датчика. Малий магніт діє на відстані до 1 см, а великий — до 2 см. Не перевищуйте граничну відстань між датчиком і магнітом. Це може призвести до хибних тривог або некоректної роботи датчика (він не реагуватиме на зачинення/ відчинення дверей або вікна).

Якщо ви хочете використовувати лише сенсор удару та/або зміни кута нахилу, можете не встановлювати магніт поруч із датчиком.

### Де не можна встановлювати датчик

- **1.** На вулиці. Це може призводити до хибних тривог і виходу датчика з ладу.
- **2.** Із двома магнітами одночасно. DoorProtect Plus Fibra розпізнає лише один магніт з одного боку датчика — ліворуч або праворуч.
- **3.** З магнітом, розташованим на відстані більше 1 см (якщо використано малий магніт) або 2 см (якщо використано великий магніт). Це може

призвести до хибних тривог або некоректної роботи датчика (він не реагуватиме на зачинення/відчинення дверей або вікна).

**4.** У приміщеннях із температурою та вологістю, що виходять за межі допустимих. Це може призвести до виходу датчика з ладу.

Не встановлюйте DoorProtect Plus Fibra з двома магнітами водночас. Датчик розпізнає лише один магніт з одного свого боку — ліворуч або праворуч.

### Встановлення та підключення

Перш ніж монтувати DoorProtect Plus Fibra, упевніться, що вибрали оптимальне місце розташування і що воно відповідає умовам цієї інструкції! Кабелі мають бути приховані від сторонніх очей і міститися у важкодоступному для зловмисників місці, щоб зменшити ймовірність саботажу. В ідеалі — їх слід вмонтовувати у стіни, підлогу або стелю. Перед фінальним монтажем виконайте тести зони виявлення та рівня сигналу Fibra[.](https://support.ajax.systems/uk/fibra-signal-strenght-test/)

DoorProtect Plus Fibra під'єднують 4-жильним кабелем: дві жили живлення пристрою (+24V та GND) і дві жили для передавання даних (лінія А та лінія В).

Під час під'єднання до клем пристрою не скручуйте дроти між собою, а спаюйте. Кінці дротів, які буде вставлено у клеми, мають бути залуджені. Це забезпечить надійність під'єднання. **Дотримуйтеся техніки безпеки і правил виконання електромонтажних робіт**.

Як розрахувати довжину дротового зв'язку (у розробці)

#### **Щоб встановити датчик:**

**1.** Вимкніть хаб. Відключіть зовнішнє живлення та резервний акумулятор хаба.

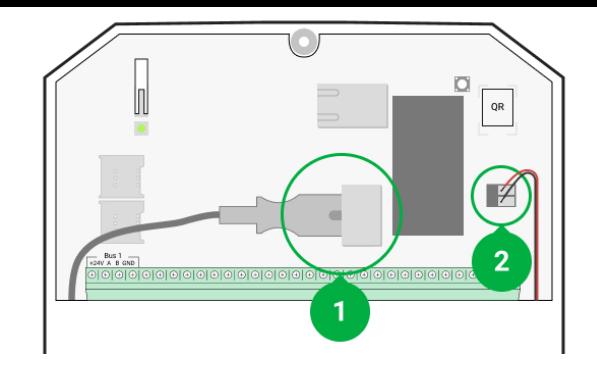

- **1** Зовнішнє живлення
- **2** Резервний акумулятор
- **2.** Заведіть кабель для під'єднання датчика в корпус хаба та під'єднайте дроти до шини.

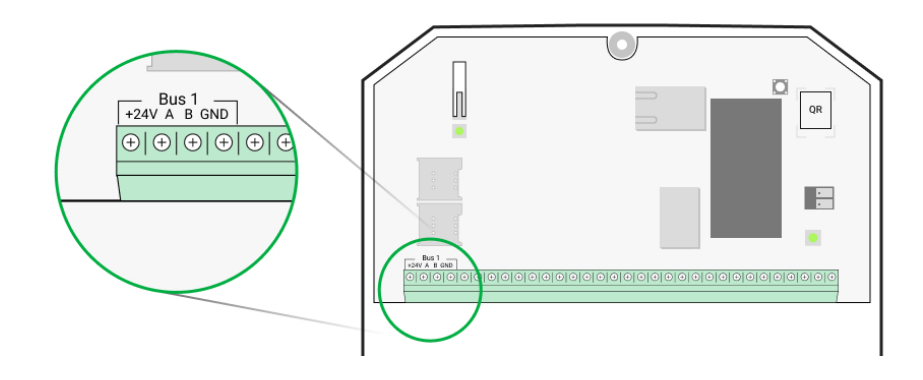

**+24V** — фаза живлення

- **А, B** сигнальні клеми
- **GND** заземлення
- **3.** Зніміть задню панель датчика й акуратно виламайте перфоровану частину для виведення кабеля.

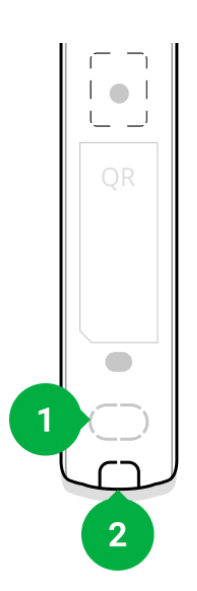

- **4.** Заведіть кабель від хаба у корпус датчика через пророблений отвір.
- **5.** Під'єднайте дроти до клем згідно зі схемою нижче. Дотримуйтеся полярності та порядку під'єднання дротів. Надійно зафіксуйте кабель у клемах.

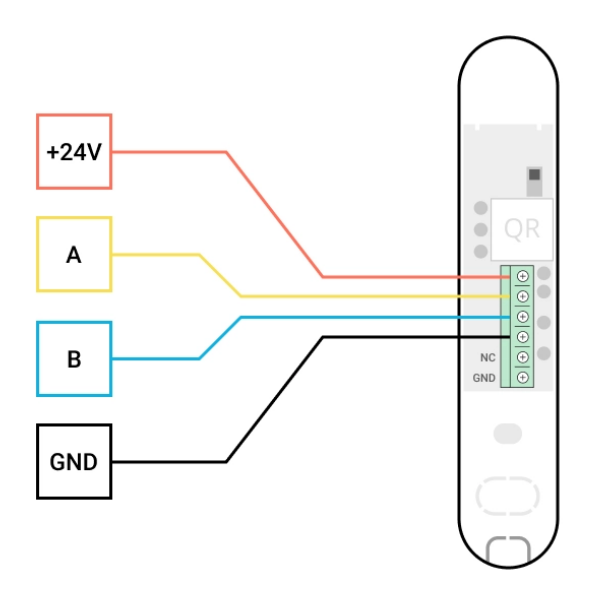

- **+24V** фаза живлення
- **А, B** сигнальні клеми
- **GND** заземлення
- **6.** Якщо датчик не останній у лінії під'єднання заздалегідь підготуйте другий кабель. Дроти першого і другого кабелю, які будуть під'єднано до клем датчика, повинні бути залуджені і спаяні разом або обтиснуті спеціальною гільзою.
- **7.** Якщо датчик останній у лінії, при **під'єднанні променем** встановіть термінуючий резистор. Для цього під'єднайте його до сигнальних клем пристрою. У випадку **кільцевого під'єднання** термінуючий резистор не потрібен.

Докладніше про топології під'єднання датчиків (у розробці)

Рекомендуємо використовувати **кільцеве під'єднання** (хаб – пристрій – хаб). У разі обриву кільця жоден пристрій не буде виведено з ладу: утворюються два промені, які продовжать нормально функціонувати та передавати події на хаб. Сповіщення про обрив кільця буде надіслано користувачам та охоронній компанії.

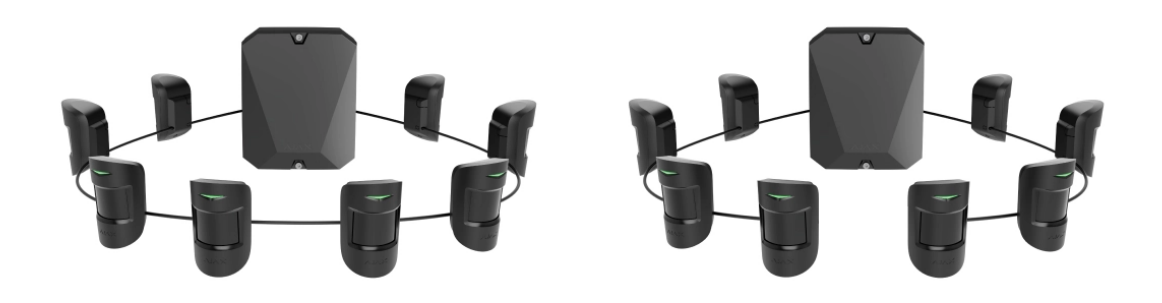

- **8.** Тимчасово закріпіть датчик за допомогою двостороннього скотчу чи іншого тимчасового кріплення в обраному місці встановлення.
- **9.** Тимчасово закріпіть магніт, якщо потрібно.
- **10.** Увімкніть хаб, щоб подати живлення на під'єднаний датчик. У разі подання живлення світлодіод датчика повідомить про ввімкнення.
- **11.** [Додайте датчик до системи](#page-15-0).
- 12[.](https://support.ajax.systems/uk/fibra-signal-strenght-test/) Виконайте Тест рівня сигналу Fibra. Рекомендоване значення рівня сигналу — дві або три поділки. В іншому разі — перевірте під'єднання та цілісність кабелю.
- **13.** Виконайте [Тест зони виявлення](https://support.ajax.systems/uk/what-is-detection-zone-test/):
	- Відчиніть і зачиніть вікно, на якому встановлено пристрій, щоб перевірити сенсор відчинення.
	- Обережно вдарте по вікну чи дверях для перевірки сенсора удару.
	- Нахиліть вікно, на якому встановлено датчик, для перевірки сенсора зміни кута нахилу.
- **14.** Якщо датчик під час тестування не реагував на спрацьовування у 5 випадках із 5 — змініть місце або спосіб встановлення. Можливо, магніт перебуває надто далеко від датчика або датчик встановлено некоректно.
- **15.** Закріпіть датчик комплектними шурупами, використовуючи не менше двох точок фіксації (одна з них – у перфорованій частині кріплення над тампером). Обравши інші засоби кріплення, упевніться, що вони не пошкоджують і не деформують кріпильну панель.

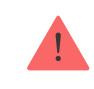

Двосторонній скотч можна використовувати тільки для тимчасового кріплення. Закріплений на скотч пристрій може відклеїтися від поверхні в

### Під'єднання стороннього дротового датчика

До DoorProtect Plus Fibra можна під'єднати дротовий НЗ-датчик (нормально закритий, або NC-датчик) будь-якого типу: руху, відчинення, вібрації.

DoorProtect Plus Fibra не забезпечує сторонній датчик живленням. Його необхідно під'єднати окремо. Тип і напругу живлення стороннього датчика можна дізнатися з документації пристрою або в службі технічної підтримки виробника.

Встановлюйте сторонній датчик на відстані не більше 1 метра від DoorProtect Plus Fibra. Збільшення довжини дроту погіршує якість зв'язку між пристроями.

#### **Щоб під'єднати сторонній дротовий датчик:**

- **1.** Вимкніть і знеструмте хаб. Вимкніть резервний акумулятор.
- **2.** Зніміть передню панель DoorProtect Plus Fibra.
- **3.** Заведіть кабель стороннього дротового датчика в корпус DoorProtect Plus Fibra.
- **4.** Підключіть дротовий датчик до клем DoorProtect Plus Fibra.

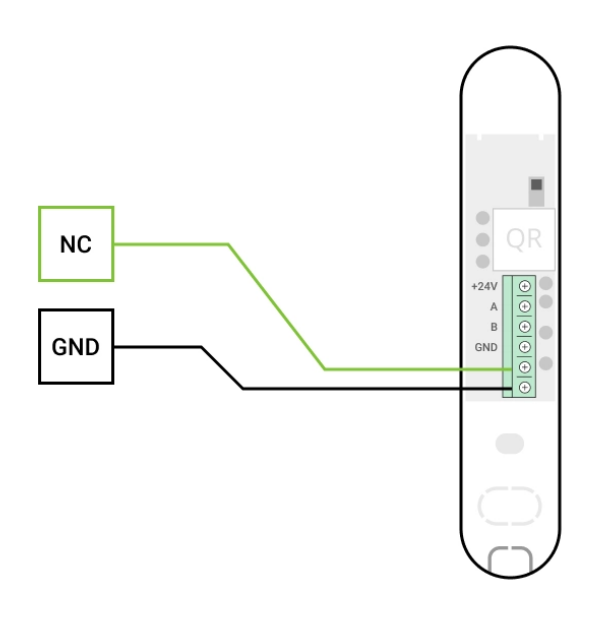

- **NC** клема під'єднання **GND** — заземлення
- **5.** Увімкніть хаб.
- **6.** У **налаштуваннях DoorProtect Plus Fibra** ввімкніть опцію **Зовнішній контакт**.
- **7.** Перевірте роботу під'єднаного дротового датчика.

### <span id="page-15-0"></span>Додавання в систему

Датчиксумісний тільки з Hub Hybrid (2G) і Hub Hybrid (4G). Додавання і налаштування пристроїв Fibra можливі лише через застосунок Ajax PRO користувачем із правами адміністратора.

[Види облікових записів та їхні права](https://support.ajax.systems/uk/accounts-and-permissions/)

### Перш ніж додати пристрій

- 1[.](https://ajax.systems/ua/software/#engineers)Встановіть PRO застосунок Ajax. Увійдіть в обліковий запис PRO або створіть новий, якщо ви його не маєте. Додайте до застосунку сумісний із датчиком хаб, встановіть необхідні налаштування і створіть хоча б одну в**іртуальну кімнату**.
- **2.** Увімкніть хаб і впевніться, що він має доступ до інтернету: через Ethernet та/або мобільну мережу. Зробити це можна в застосунку Ajax чи поглянувши на світлодіод на платі хаба. Він повинен світитися білим або зеленим кольором.
- **3.** Переконайтеся, що хаб знято з-під охорони і він не оновлюється, перевіривши його стан у застосунку Ajax.
- **4.** Переконайтеся, що датчик фізично підключений до хаба.

### Як додати DoorProtect Plus Fibra

Доступнідва способи додавання датчиків через **застосунки Ајах**: вручну та автоматично.

#### **Щоб додати датчик вручну:**

- 1. Відкрийте PRO застосунок Ајах. Виберіть хаб, на який хочете додати DoorProtect Plus Fibra.
- **2.** Перейдіть на вкладку **Пристрої** і натисніть **Додати пристрій**.
- **3.** Назвіть датчик, відскануйте або впишіть QR-код (розміщений на [корпусі датчика та пакуванні\), виберіть кімнату і групу \(якщо](https://support.ajax.systems/uk/ajax-group-mode/) **режим груп** увімкнено).
- **4.** Натисніть **Додати**.

#### **Щоб датчик додався автоматично:**

- 1. Відкрийте PRO застосунок Ајах. Виберіть хаб, на який хочете додати DoorProtect Plus Fibra.
- **2.** Перейдіть на вкладку **Пристрої** і натисніть **Додати пристрій**.
- **3.** Оберіть **Додати всі шинні пристрої**. Хаб просканує всі шини. Після сканування на екрані з'явиться перелік усіх підключених до хаба пристроїв, ще не доданих до системи. Датчики відсортовано за шинами, до яких їх підключено фізично.

Після сканування шин датчики відобразяться у вкладці **Пристрої** . Порядок пристроїв буде залежати від того, до якої шини їх підключено.

За замовчуванням назва пристрою містить ім'я датчика і його ідентифікатор. Щоб прив'язати датчики до хаба, відредагуйте їх ім'я, призначте пристрою кімнату і групу (якщо режим груп активовано в налаштуваннях хаба).

Щоб ви могли перевірити, який саме датчик перед вами, ми передбачили два методи: індикацію світлодіода і спрацьовування датчика.

#### **Спосіб 1: За LED-індикацією.**

У переліку доступних для додавання пристроїв натисніть на будь-який із них. Після натискання LED-індикатор цього датчика почне блимати. Так ви будете точно знати, який датчик додаєте, як його назвати, до якої кімнати і групи його потрібно прив'язати.

#### **Щоб додати датчик:**

- **1.** Натисніть на ім'я датчика у списку.
- **2.** Задайте ім'я.
- **3.** Вкажіть кімнату та охоронну групу (якщо ввімкнено).
- **4.** Натисніть **Зберегти**.

Якщо датчик вдало прив'язався до хаба, він зникне з переліку доступних.

#### **Спосіб 2: За тривогою датчика.**

Увімкніть опцію **Додати датчики за тривогою** над переліком датчиків.

Спровокуйте тривогу. Після спрацьовування датчик переміститься нагору списку в категорію **Пристрої, що спрацювали**. Датчик перебуватиме в цій категорії 5 секунд, після чого повернеться назад у категорію шини.

#### **Щоб додати датчик:**

- **1.** Натисніть на ім'я датчика у списку.
- **2.** Задайте ім'я.
- **3.** Зазначте кімнату й охоронну групу (якщо ввімкнено).
- **4.** Натисніть **Зберегти**.

Якщо датчик успішно прив'язано до хаба, він зникне з переліку доступних.

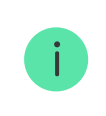

Оновлення статусів пристроїв залежить від налаштувань Fibra, значення за замовчуванням — 36 секунд.

Якщо підключення не вдалося — перевірте коректність дротового підключення і спробуйте ще раз. Якщо на хаб уже додано максимальну кількість пристроїв (для Hub Hybrid — 100 у разі налаштувань за замовчуванням), під час додавання ви отримаєте сповіщення про помилку.

DoorProtect Plus Fibra працює лише з одним хабом. Після підключення до нового хаба датчик припиняє передавати команди на старий. Після додавання на новий хаб DoorProtect Plus Fibra не видаляється з переліку пристроїв старого хаба. Це потрібно зробити через застосунок Ajax.

### Несправності

Якщо у датчику виявлено несправність (наприклад, відсутній зв'язок за протоколом Fibra), в застосунку Ajax у лівому верхньому кутку іконки пристрою відображається лічильник несправностей.

Несправності можна побачити у **станах датчика**. Поля з несправностями підсвічені червоним кольором.

#### **Несправність відображається, якщо:**

- Температура датчика виходить за допустимі межі.
- Відкрито корпус датчика (спрацьовування тампера).
- Відсутній зв'язок із хабом за протоколом Fibra.

#### Іконки

Іконки відображають деякі зі станів DoorProtect Plus Fibra. Побачити їх можна в застосунку Ajax на вкладці **Пристрої** .

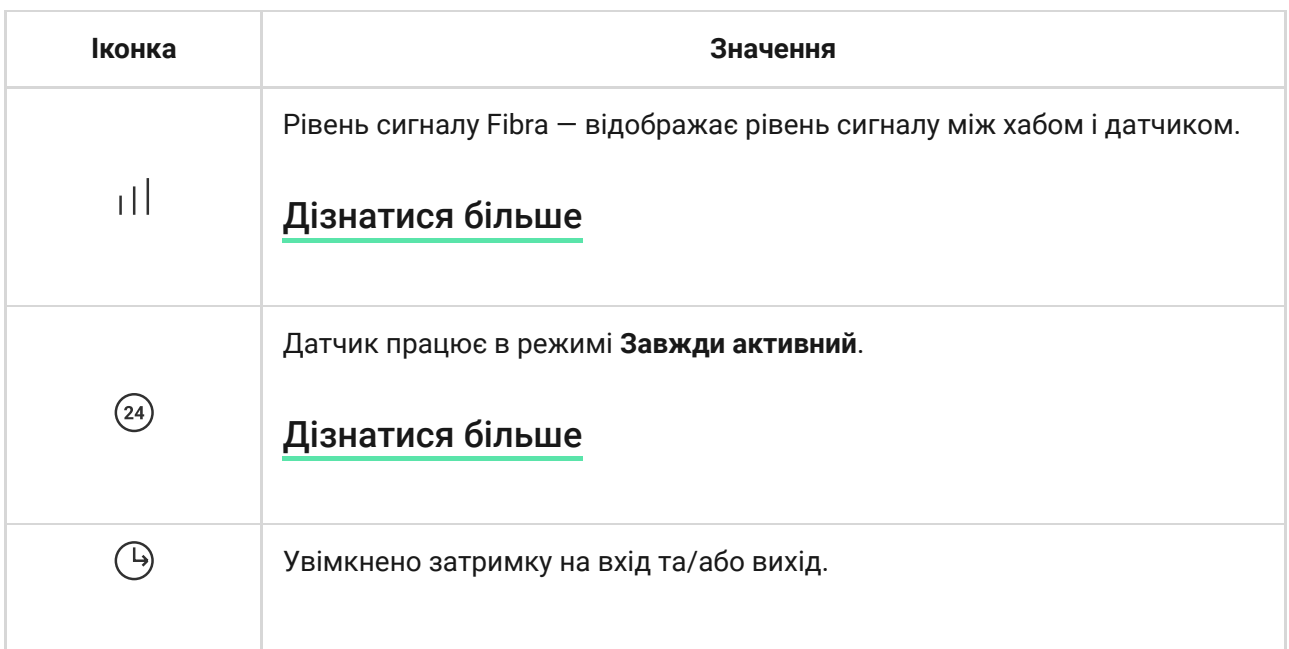

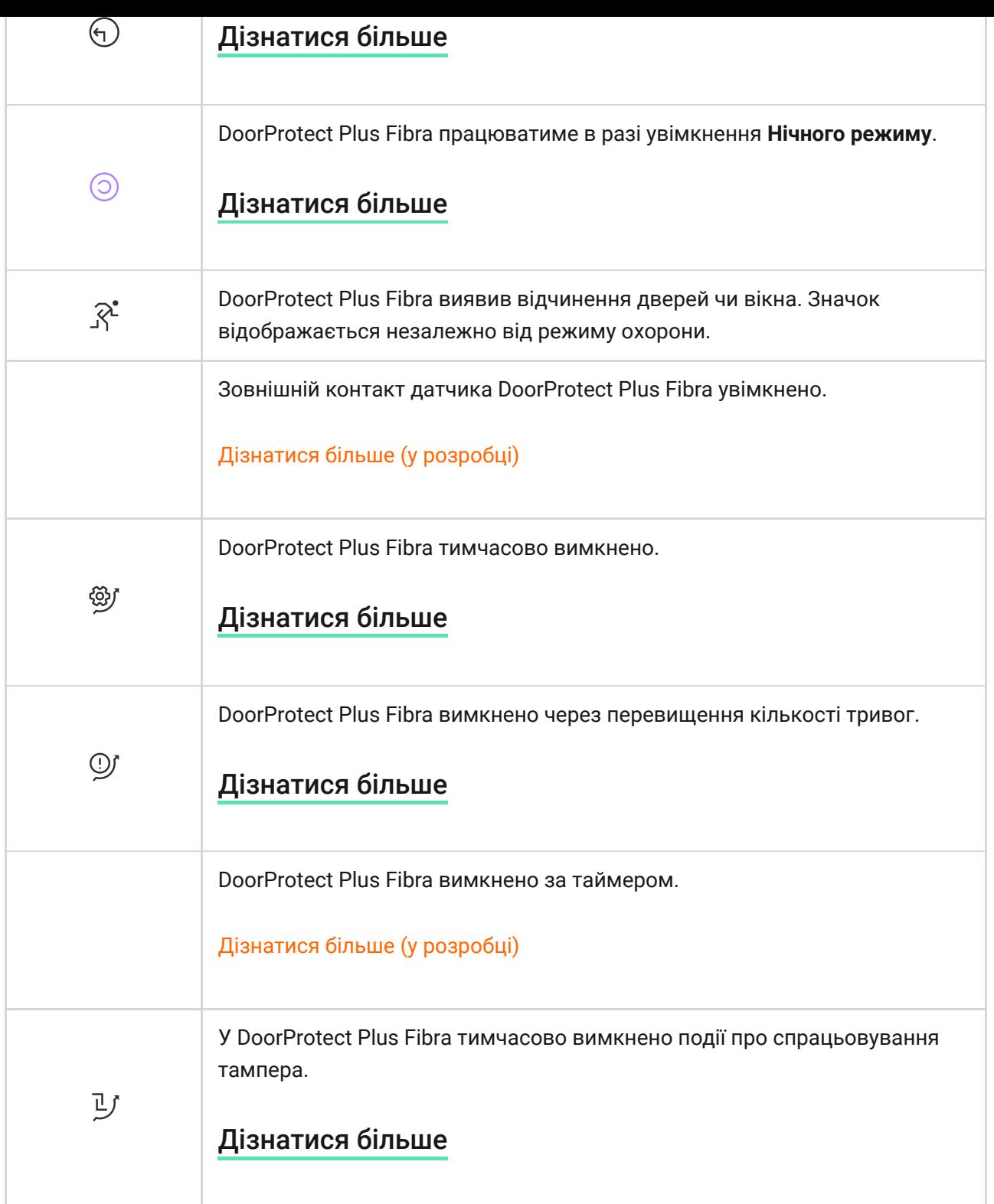

### <span id="page-19-0"></span>Стани

Стани містять інформацію про пристрій та його робочі параметри. Про стани DoorProtect Plus Fibra можна дізнатися в застосунку Ajax:

- **1.** Перейдіть на вкладку **Пристрої** .
- **2.** Оберіть DoorProtect Plus Fibra у переліку.

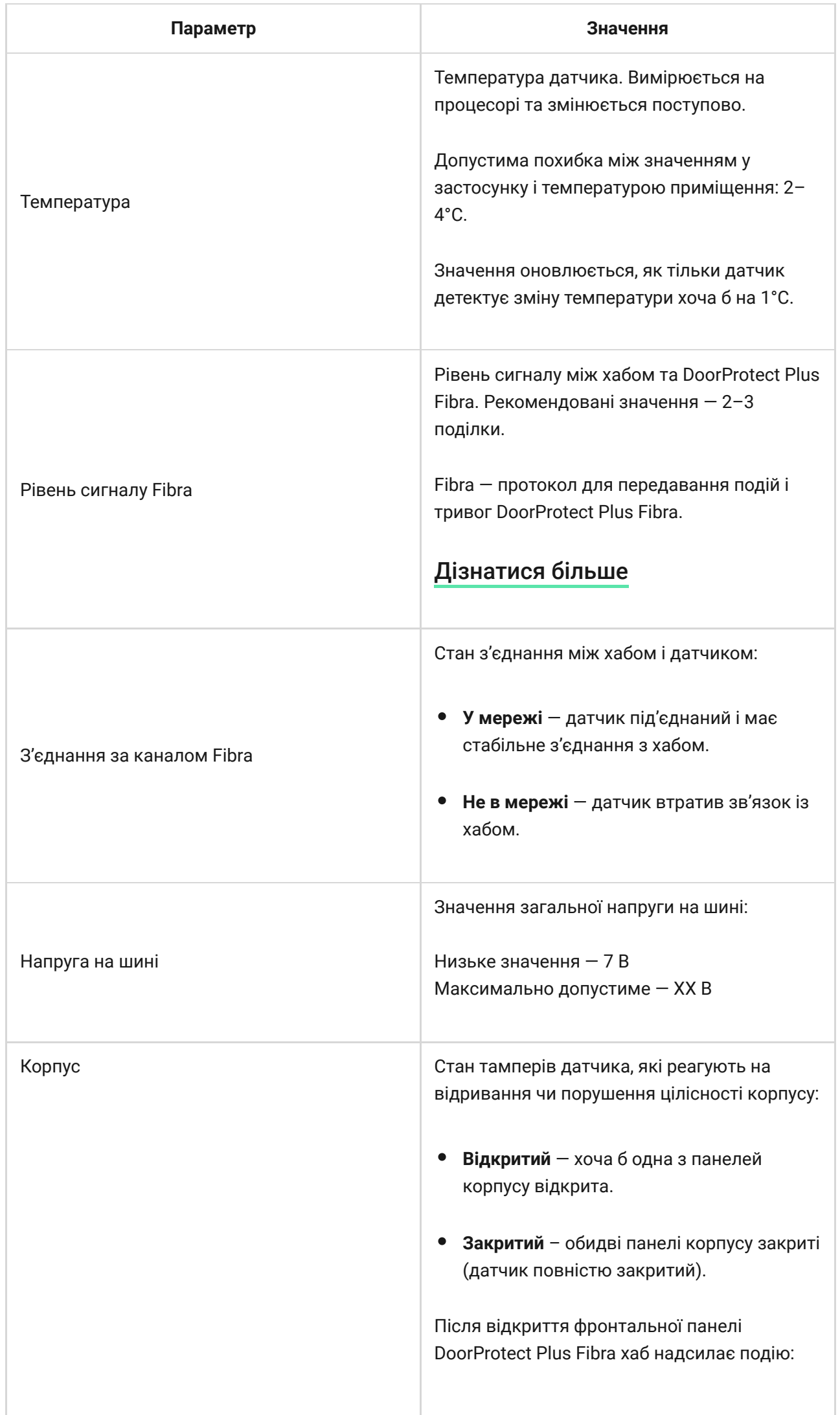

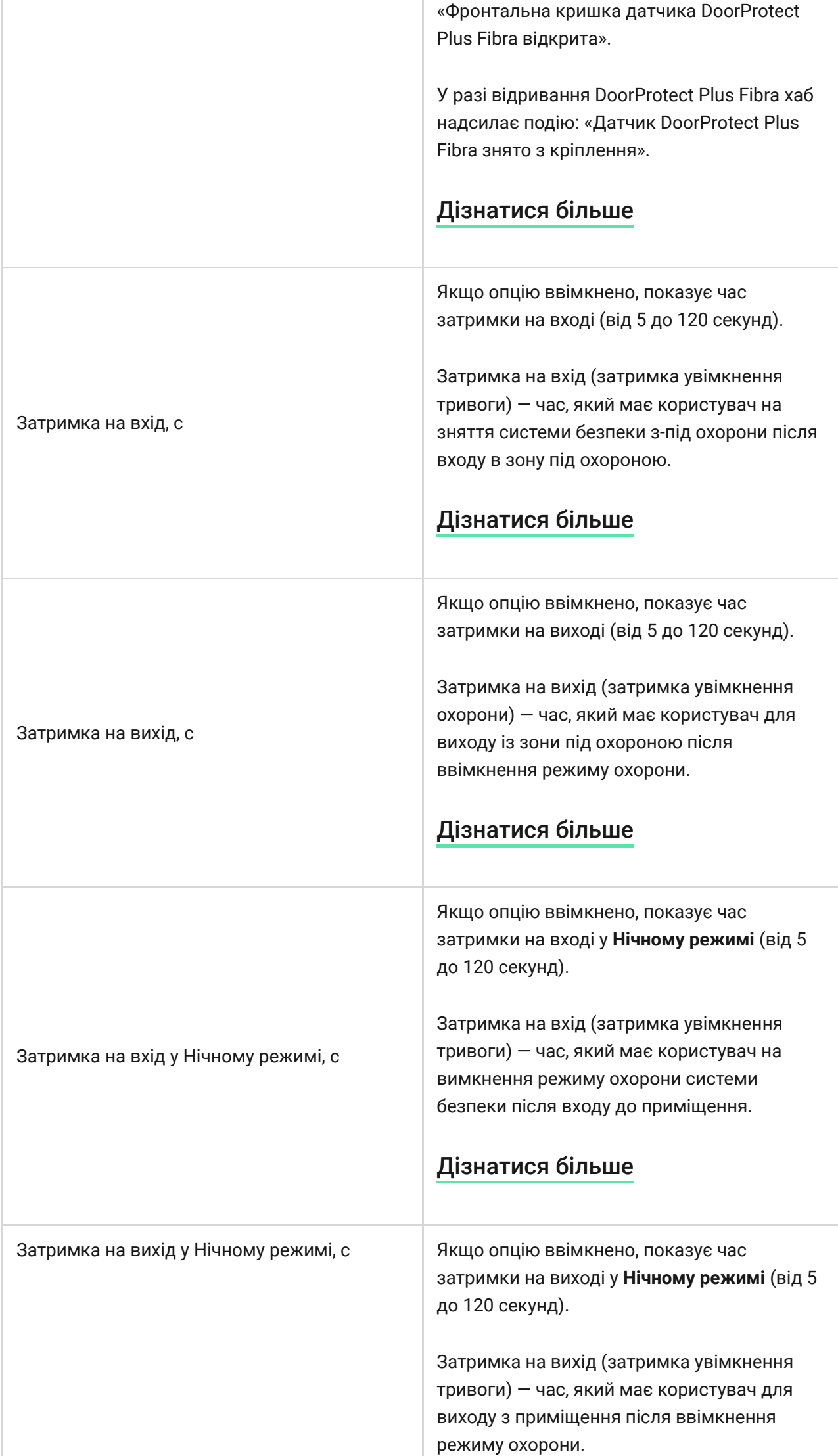

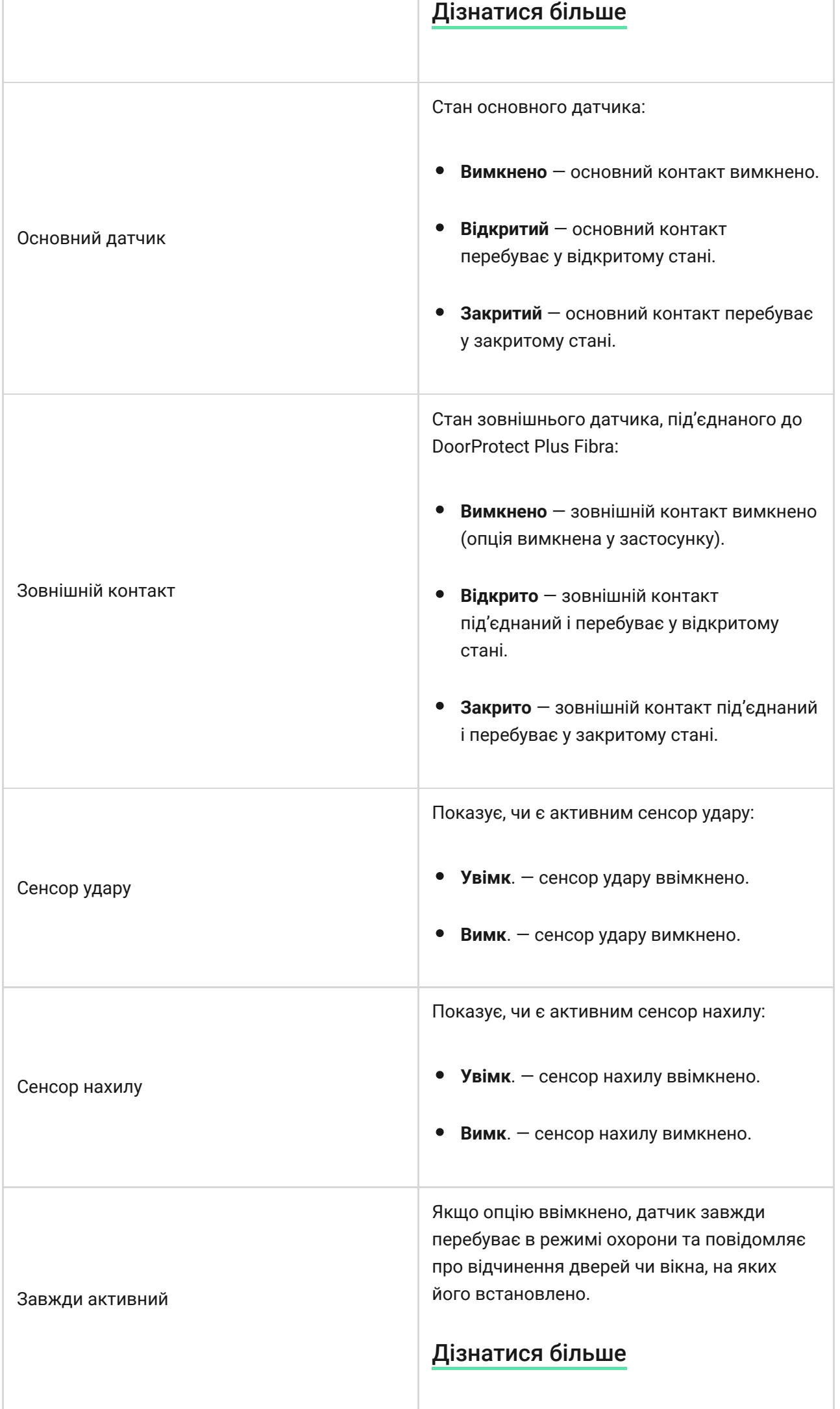

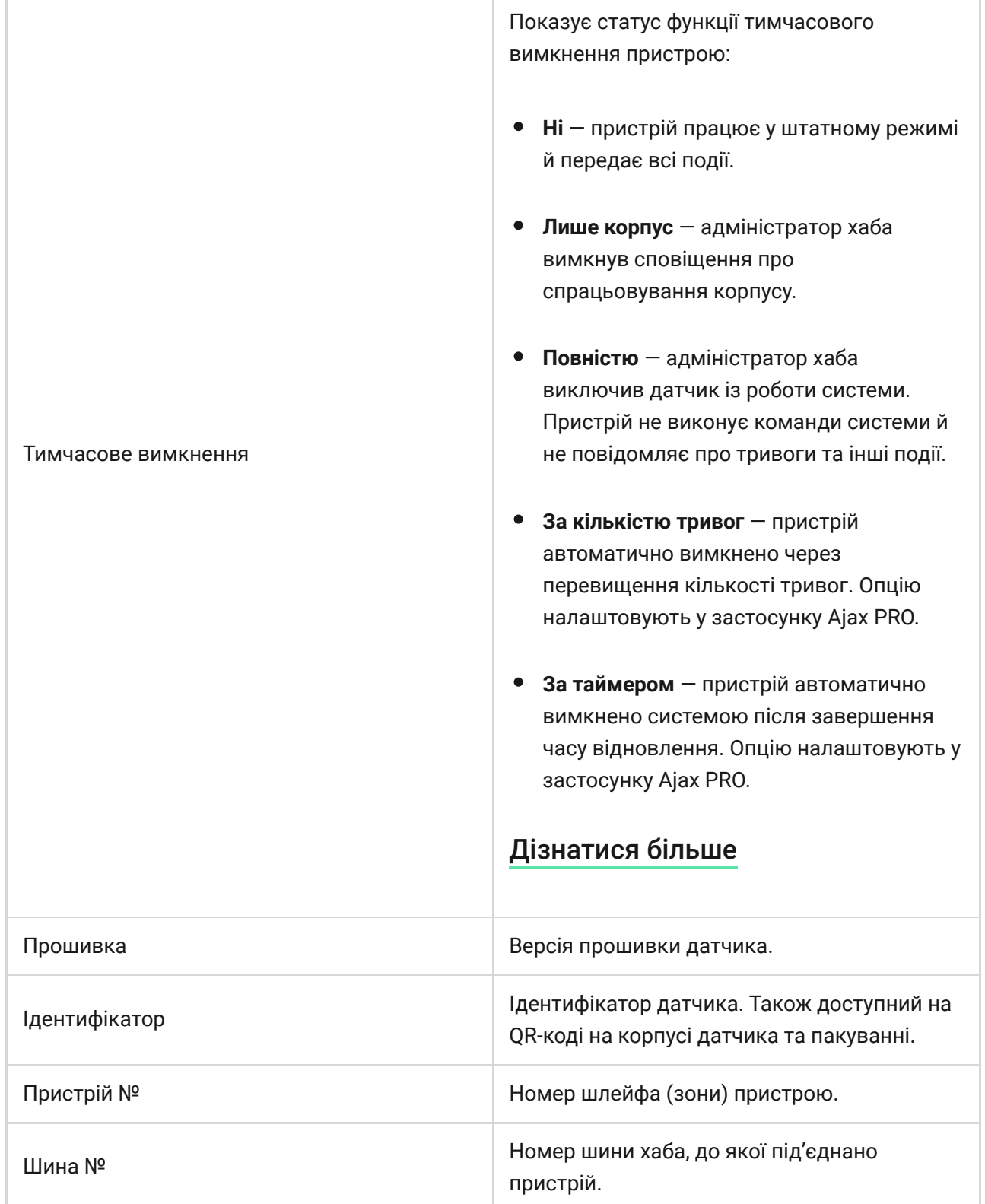

### Налаштування

Щоб змінити налаштування датчика в застосунку Ajax:

- **1.** Перейдіть на вкладку **Пристрої** .
- **2.** Оберіть DoorProtect Plus Fibra у переліку.
- **3.** Перейдіть у **Налаштування**, натиснувши на значок шестерні  $\widetilde{\otimes}$ .
- **4.** Задайте потрібні параметри.
- **5.** Натисніть **Назад**, щоб зберегти нові налаштування.

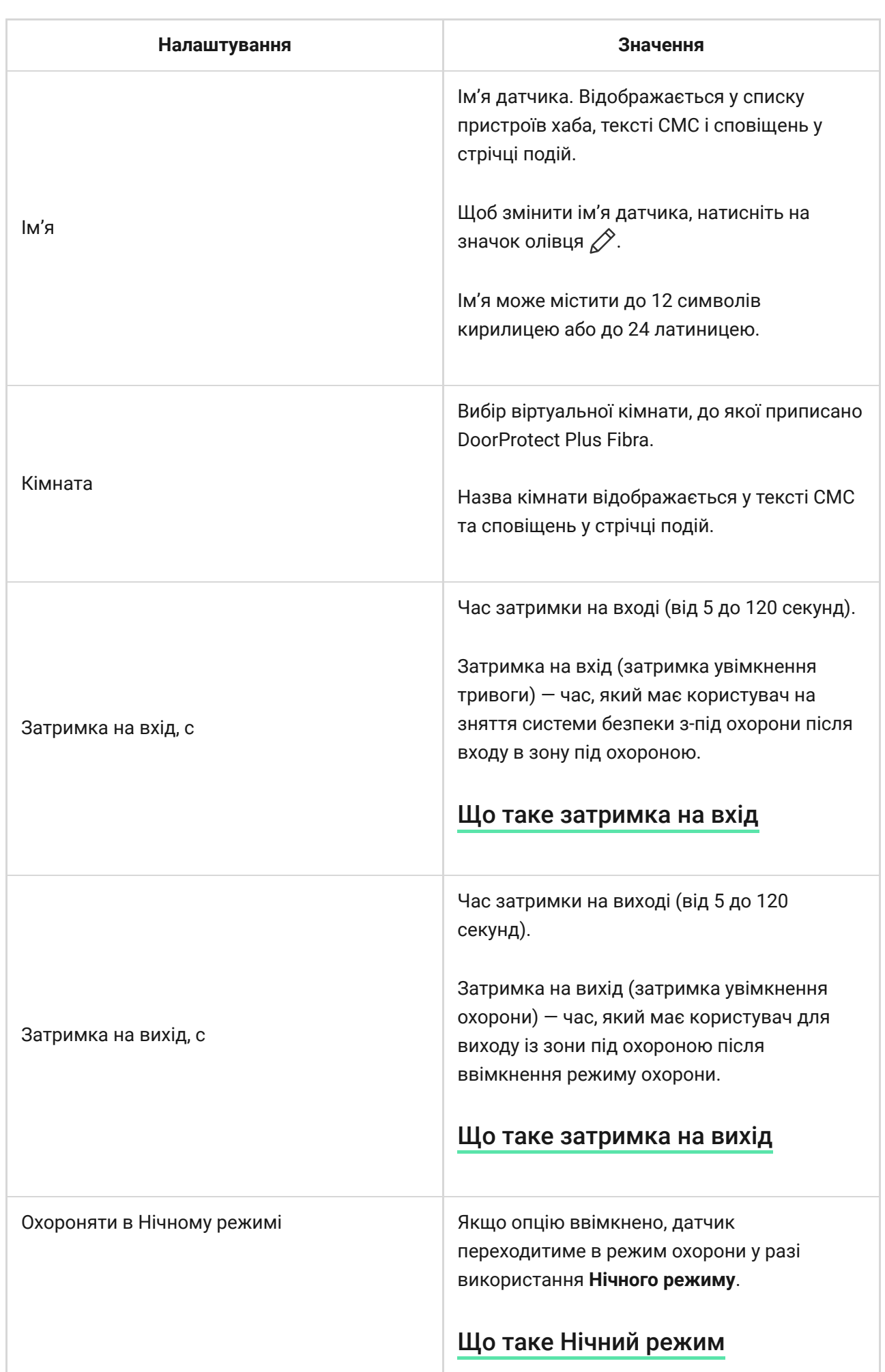

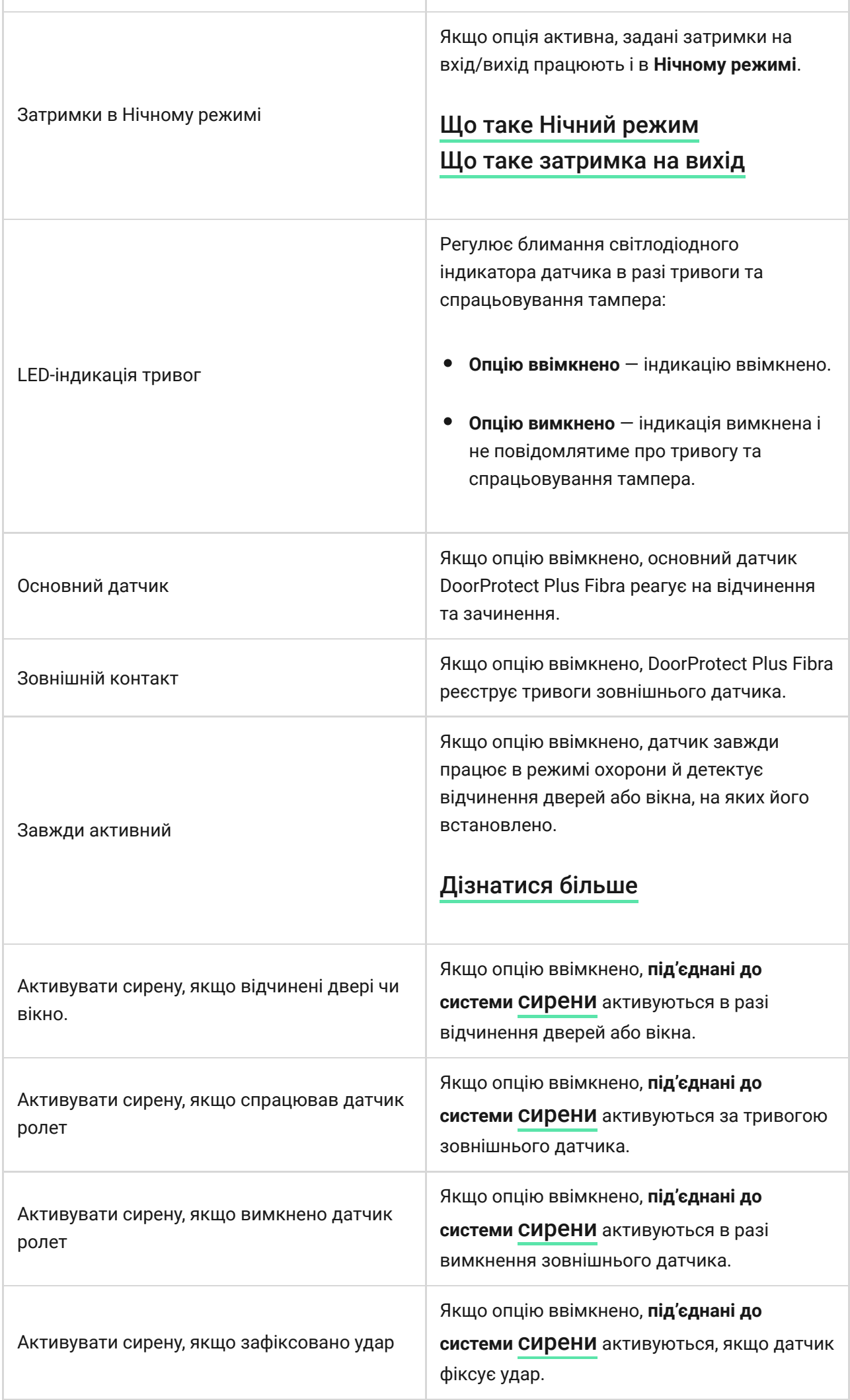

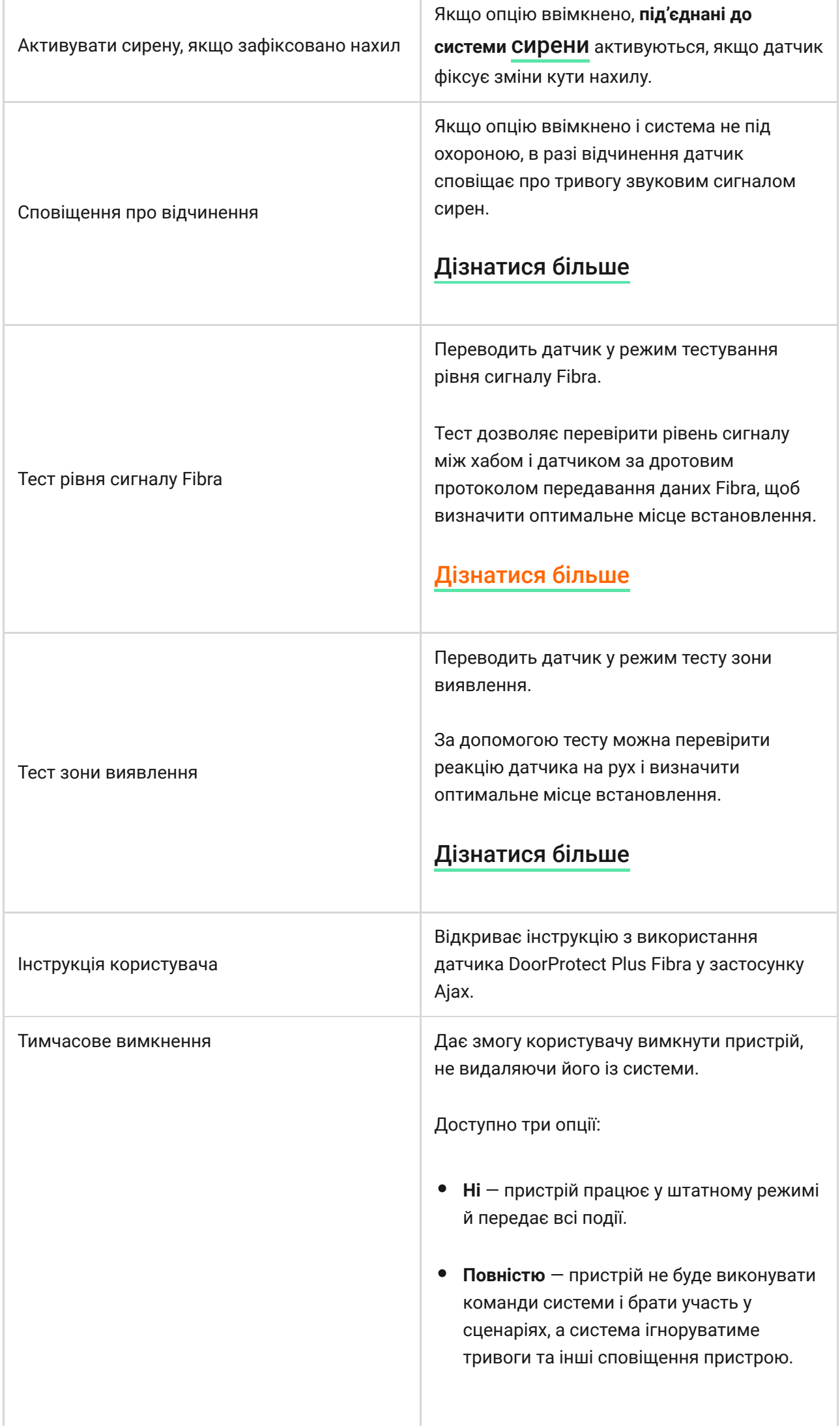

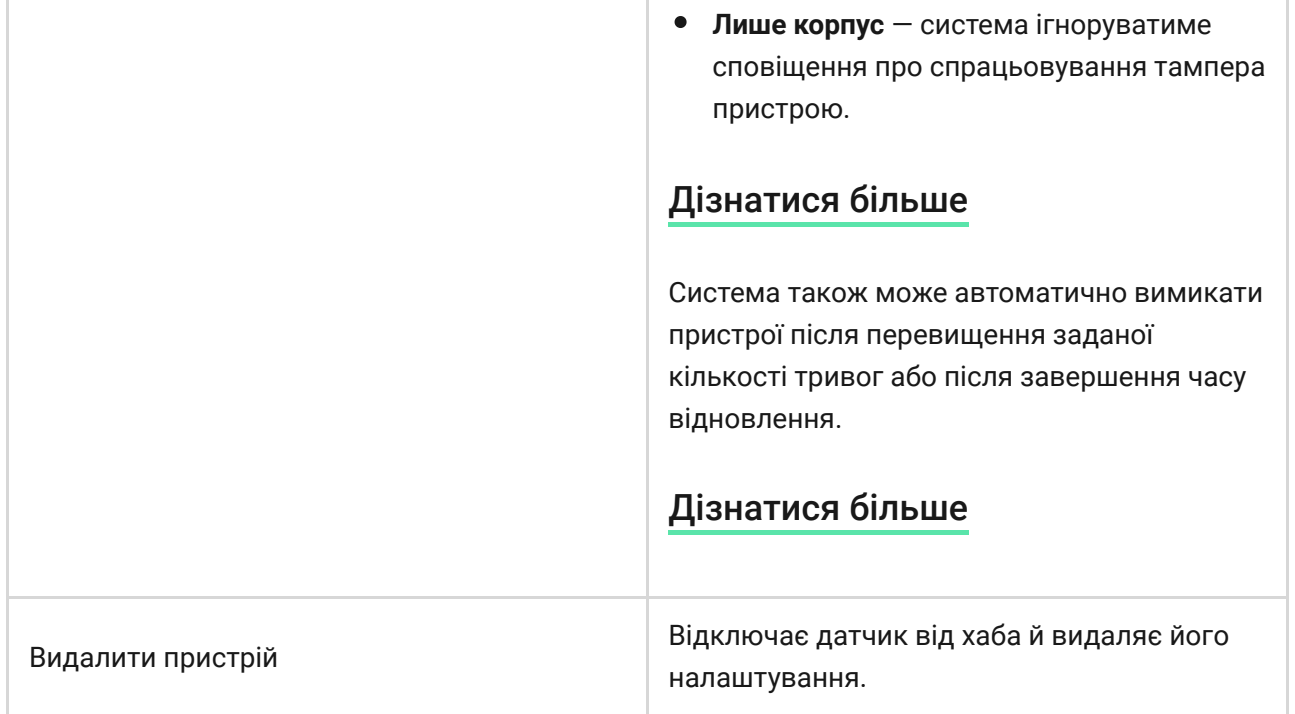

### Як налаштувати сповіщення про відчинення

**Сповіщенняпро відчинення** — це звуковий сигнал **сирен Ajax** про спрацьовування датчиків відчинення, якщо систему знято з-під охорони. Функцією користуються, наприклад, у магазинах, щоб сповістити співробітників, що хтось увійшов до приміщення.

Налаштування сповіщень відбувається за два етапи: налаштування датчиків відчинення і налаштування сирен.

#### [Дізнатися більше](https://support.ajax.systems/uk/what-is-opening-alerts/)

#### **Налаштування датчиків**

- **1.** Перейдіть до меню **Пристрої** .
- **2.** Виберіть датчик DoorProtect Plus Fibra.
- **3.** Перейдіть до його **Налаштувань**, натиснувши на іконку шестерні <sup>@</sup> ү правому верхньому куті.
- **4.** Перейдіть до меню **Сповіщення про відчинення**.
- **5.** Виберіть події, про які має сповіщати сирена:
	- Якщо відчинено двері чи вікно.
- Якщо відкрито зовнішній контакт (доступно, якщо опція **Зовнішній контакт** увімкнена).
- **6.** Виберіть звук сповіщення: від 1 до 4 коротких сигналів. Після вибору застосунок Ajax відтворить вибраний звук.
- **7.** Натисніть **Назад**, щоб зберегти налаштування.
- **8.** Налаштуйте потрібну сирену.

#### [Як налаштувати сирену для сповіщень про відчинення](https://support.ajax.systems/uk/what-is-opening-alerts/#block3)

### Індикація

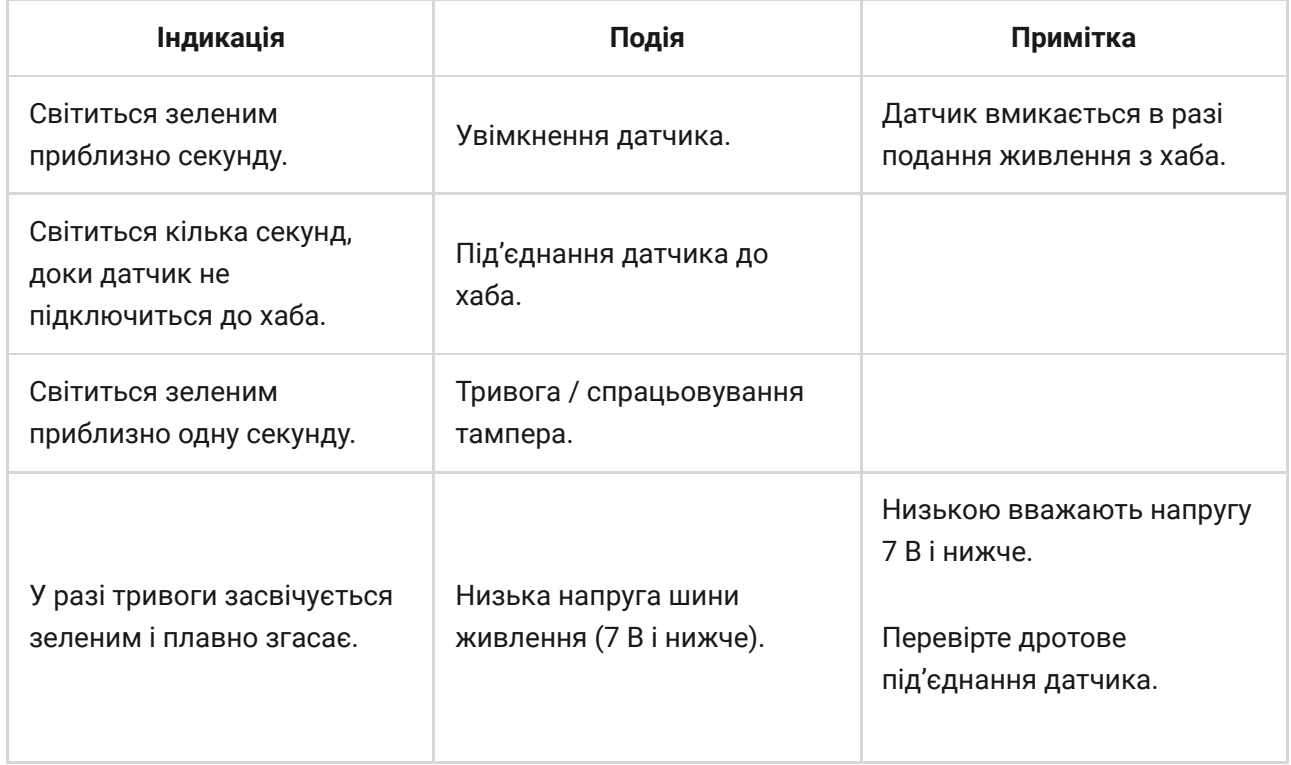

### Тестування працездатності

У системі безпеки Ajax передбачено декілька тестів для коректного вибору місця встановлення пристроїв. Тести DoorProtect Plus Fibra починаються не миттєво, але не більш ніж через час одного періоду опитування хаб — датчик (36 секунд за стандартних налаштувань хаба). Змінити період опитування пристроїв можна в меню **Fibra** в налаштуваннях хаба.

#### **Щоб запустити тест, у застосунку Ajax:**

- **1.** Виберіть потрібний хаб, якщо у вас їх кілька або ви користуєтесь PROзастосунком.
- **2.** Перейдіть у меню **Пристрої** .
- **3.** Оберіть DoorProtect Plus Fibra.
- **4.** Перейдіть у **Налаштування**  $\hat{\otimes}$ .
- **5.** Оберіть тест:
	- Рівня сигналу Fibra.
	- Зони виявлення.
- **6.** Запустіть і проведіть тест.

### Обслуговування

Регулярно перевіряйте працездатність датчика. Оптимальна періодичність перевірки — раз на три місяці. Очищайте корпус датчика від пилу, павутиння та інших забруднень, щойно вони з'являтимуться. Використовуйте м'яку суху серветку, придатну для догляду за технікою.

Не використовуйте для очищення датчика речовини, що містять спирт, ацетон, бензин та інші активні розчинники. Обережно протирайте лінзу подряпини можуть призвести до зниження чутливості датчика.

### Технічні характеристики

[Дізнатись більше](https://ajax.systems/ua/products/doorprotect-plus-fibra/specs/)

[Відповідність стандартам](https://ajax.systems/ua/standards/)

### Комплектація

**1.** DoorProtect Plus Fibra.

- **2.** Кріпильна панель SmartBracket.
- **3.** Великий магніт.
- **4.** Малий магніт.
- **5.** Монтажний комплект.
- **6.** Посібник користувача.

## Гарантія

Гарантія на продукцію товариства з обмеженою відповідальністю "Аджакс Сістемс Манюфекчурінг" діє 2 роки після придбання.

Якщо пристрій працює некоректно, рекомендуємо спочатку звернутися до технічної служби підтримки — у більшості випадків технічні питання можна вирішити дистанційно.

[Гарантійні зобов'язання](https://ajax.systems/ua/warranty)

[Угода користувача](https://ajax.systems/ua/end-user-agreement)

**Зв'язатися з технічною підтримкою:**

- [e-mail](mailto:support@ajax.systems)
- [Telegram](https://t.me/AjaxSystemsSupport_Bot)
- Номер телефону: 0 (800) 331 911

## Підпишіться на розсилку про безпечне життя. Без спаму

**Email Email Email II**